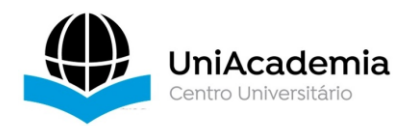

Associação Propagadora Esdeva Centro Universitário Academia – UniAcademia Curso de Sistemas de Informação Trabalho de Conclusão de Curso – Artigo

### **DESENVOLVIMENTO DE UMA APLICAÇÃO BASEADA EM MOBILE CROWD SENSING PARA A AQUISIÇÃO DE BENS DE CONSUMO NÃO DURÁVEIS**

*Daniel Carlos Meireles<sup>1</sup> Centro Universitário Academia - UniAcademia, Juiz de Fora, MG Romualdo Monteiro de Resende Costa<sup>2</sup> Centro Universitário Academia - UniAcademia, Juiz de Fora, MG*

Linha de Pesquisa: Redes de Computadores e Sistemas Distribuídos

# **RESUMO**

Devido os bens de consumo não duráveis possuírem um volume de aquisição maior e valores relativamente menores em relação aos outros bens de consumo, as operações de gerenciamento dessas aquisições são mais complexas, além disso, normalmente as pessoas não dispõem de ferramentas que auxiliam nessa tarefa. Visando estes pontos, este trabalho apresenta os conceitos teóricos do *Mobile Crowd Sensing* (MCS) e documenta o desenvolvimento de um sistema, que visa auxiliar o gerenciamento de aquisição de bens de consumo não duráveis, permitindo que de forma colaborativa os valores e localizações de produtos sejam compartilhados entre os usuários. Para esse sistema, foram desenvolvidos uma aplicação móvel, uma aplicação Web e um servidor de aplicações.

**Palavras-chave:** Mobile Crowd Sensing, Web, Móvel, Colaborativa.

# **1. INTRODUÇÂO**

Aplicações *Mobile Crowd Sensing* (MCS) são aquelas em que os usuários compartilham informações com o objetivo de auxiliar outros usuários, seja na tomada de decisões ou na notificação de determinados acontecimentos. Para essas

<sup>1</sup> Discente do curso de Sistemas de Informação do Centro Universitário Academia – UniAcademia. Endereço: Rua Dom Lasagna, 22 - Morro da Glória - Juiz de Fora – MG.

Celular: (32) 99124-4107. E-mail: daniel.meireles@outlook.com

<sup>2</sup> Docente do curso de Sistemas de Informação do Centro Universitário Academia – UniAcademia.

operações podem ser utilizadas as mais diferentes mídias, como por exemplo mensagens de texto, áudios, vídeos e imagens, além da utilização de informações de sensores existentes nos equipamentos, incluindo o microfone e a própria câmera, bem como das informações referentes à localização.

São exemplos comuns de aplicações MCS aquelas que compartilham informações sobre o trânsito, ou sobre vagas de estacionamento, ou ainda sobre situações climáticas e eventos naturais. Atualmente, a ampla disponibilidade de dispositivos móveis, com diversas capacidades sensoriais, tem permitido a expansão desse tipo de aplicação pois, por um lado, existe uma capacidade natural de coleta das informações necessárias às aplicações e, por outro, existe um número cada vez maior de usuários que possuem esses dispositivos e, assim, podem compartilhar, bem como usufruir das informações oferecidas pelas aplicações.

Uma área em que as aplicações MCS podem ser aplicadas corresponde ao processo de aquisição de bens de consumo não duráveis. Em relação aos outros bens de consumo, normalmente, os não duráveis possuem um volume de aquisição maior, tanto em relação a quantidade adquirida, quanto ao número de aquisições realizadas ao longo do tempo.

Pela maior quantidade e volume de aquisições associadas aos bens de consumo não duráveis, quando comparados aos bens duráveis, normalmente, as operações de gerenciamento dessas aquisições são mais complexas. Além disso, os valores desses bens, individualmente, são normalmente menores, o que pode tornar a tarefa de gerenciamento do processo de aquisição desses bens pouco atrativa para as pessoas. Por fim, ainda que exista um interesse nesse gerenciamento, normalmente, as pessoas não dispõem de ferramentas que auxiliem nessa tarefa.

Considere, por exemplo, o processo de aquisição de um smartphone. Por se tratar de um bem durável, com valor razoavelmente maior do que o esperado para bens não duráveis como, por exemplo, produtos de limpeza, é esperado que se realize um gerenciamento do processo de aquisição. Nesse processo, pode-se realizar uma pesquisa de preço e usar ferramentas especializadas na Internet. Além disso, por ser um bem durável, é esperado que esse processo seja realizado eventualmente, de acordo com a demanda. Por outro lado, na aquisição de produtos de limpeza, como exemplo de bens não duráveis, existe uma grande diversidade de produtos, como detergentes, desinfetantes, sabonetes, buchas, entre outros. O preço de aquisição desses produtos é menor e o número de aquisições, quando comparado a produtos duráveis, tende a ser bem maior. Para esses produtos não existe um grande número de ferramentas auxiliares, uma vez que o valor do frete pode inviabilizar a aquisição através da Web. Por tudo isso, muitas vezes, a aquisição de bens de consumo não duráveis é um processo onde não há um controle efetivo, que impede de avaliar se o preço de aquisição poderia ser menor.

Quando sujeitos a um processo controlado de aquisição, pode-se realizar aquisições de bens não duráveis em promoções que podem refletir o processo produtivo dos produtos, sua sazonalidade e, ainda, questões relacionadas a sua validade. Nesse caso, aplicações MCS podem ser importantes ferramentas para permitir as pessoas receberem as informações sobre as promoções.

Considerando as questões apresentadas, este trabalho tem por objetivo conceber uma aplicação baseada em MCS para a aquisição de produtos não duráveis. Para isto, é desenvolvido um sistema onde a colaboração entre os usuários pode acontecer, tanto no cadastro efetivo de um determinado produto, quanto durante o uso da funcionalidade de lista de compras. Informações como a descrição do produto, seu preço e a geolocalização capturada de forma automática, são compartilhadas entre os demais usuários da aplicação que desejam realizar a compra do mesmo produto, respeitando a privacidade dos usuários. Aspectos de sensores, como a localização, uso da câmera para leitura de QR-Code*<sup>3</sup>* para facilitar o preenchimento das informações e dados sobre os deslocamentos necessários à aquisição são contemplados.

A Seção 2 descreve os conceitos utilizados para o desenvolvimento da proposta deste trabalho. A Seção 3 discute as tecnologias e características sobre o desenvolvimento do sistema descrito nesta Introdução. A Seção 4 apresenta a metodologia aplicada. A Seção 5 apresenta os resultados e discussões sobre o tema escolhido e, por fim, a Seção 6 apresenta as considerações finais sobre o trabalho.

### **2. REFENCIAL TEÓRICO**

Nesta seção são descritos os conceitos que fundamentam este trabalho, com destaque para o *Mobile Crowd Sensing* (MCS).

<sup>3</sup> Segundo Taddeo, Junior (2012) o QR-Code trata-se de uma representação gráfica bidimensional, baseada no arranjo de quadrados brancos e pretos.

#### **2.1. MOBILE CROWD SENSING**

De acordo com Ganti, Ye, Lei (2011), o *Mobile Crowd Sensing* (MCS) é um paradigma de detecção em grande escala, que se baseia em modelos de sensoriamento no qual indivíduos com dispositivos computacionais junto a seus sensores são capazes de coletar e contribuir com dados para diversas aplicações. O MCS utiliza os dados dos dispositivos que acompanham o usuário e processa esses dados com o apoio da computação em nuvem, assim, esses dados se transformam em conhecimento local que pode ser compartilhado entre os demais usuários.

Para Ganti, Ye, Lei (2011), o MCS pode ser classificado em três categorias diferentes com base no tipo de fenômeno medido ou mapeado, sendo:

- 1. Ambiental: Envolve a medição de fenômenos do ambiente, como por exemplo, níveis de poluição, níveis de água e monitoramento de habitats selvagens.
- 2. Infraestrutura: Envolve a medição de fenômenos de grande escala relacionados à infraestrutura pública, como por exemplo, medição do congestionamento do tráfego, condições das estradas, interrupções de obras públicas e rastreamento de trânsito em tempo real.
- 3. Social: Envolve a medição de fenômenos sociais, em que os usuários compartilham informações detectadas entre si, como por exemplo, compartilhamento de dados de atividade física e de hábitos alimentares.

Para Guo *et al.* (2015), o número crescente de usuários de telefones celulares aprimorados com sensores, torna o MCS uma plataforma extremamente versátil que pode substituir infraestruturas de detecção estática, que é uma grande vantagem devido a essas infraestruturas possuírem altos custos de implantação, enquanto o MSC aproveita a infraestrutura existente de detecção e comunicação, possuindo dessa forma baixos custos de implantação. Outra grande vantagem em relação as infraestruturas de detecção estática é a mobilidade dos usuários que proporciona uma cobertura espaço-temporal sem precedentes.

De acordo com Guo *et al.* (2015), o MCS é baseado em um modelo distribuído de solução de problemas acionado por multidões. Nesse modelo a agregação de dados ou informações de um grupo de pessoas possibilita uma melhor tomada de decisão do que aquelas tomadas por uma única pessoa do grupo, isso ocorre devido a quatro qualidades principais: i) a diversidade de opinião; ii) a independência de pensamento; iii) a descentralização e; iv) a agregação de opinião.

Segundo Laurido, Feitosa (2015), não existe uma arquitetura formal para o MCS, devido a arquitetura depender do que se quer sensoriar, porém, os sistemas MCS devem possuir três elementos chave, sendo:

- 1. Participantes: Usuários do sistema que proveem os dados.
- 2. Aplicações: Aplicações que requisitam as informações.
- 3. Servidor de Aplicação: Responsáveis por processar os dados enviados pelos participantes e atender às requisições das aplicações.

#### **3. DESENVOLVIMENTO**

Nesta seção são apresentadas a arquitetura utilizada no estudo de caso, as metodologias e princípios aplicados durante o desenvolvimento do estudo de caso e as principais tecnologias utilizadas no desenvolvimento.

### **3.1. ARQUITETURA**

Como descrito na seção anterior (Referencial Teórico), é possível a criação de aplicações que utilizam o conceito de MCS, que podem ser classificadas em três categorias diferentes: i) Ambiental; ii) Infraestrutura e; iii) Social. Este trabalho se enquadra na categoria Social, devido ao fato de possibilitar que os usuários compartilhem os preços e localização de bens de consumo com os demais usuários. Além disso, na Seção 2 é descrita que a arquitetura da aplicação deve possuir três elementos principais para ser considerado um MCS, sendo: i) Participantes; ii) Aplicações e; iii) Servidor de Aplicação. O sistema proposto neste trabalho possui os três elementos mencionados, sendo: i) os Participantes que adicionam os detalhes e valores de determinado bem de consumo; ii) as Aplicações que utilizam a funcionalidade de localizar os valores e localizações para os produtos da lista de compras e; iii) o Servidor de Aplicação que processa os dados enviados pelos participantes e atende às requisições das aplicações.

A arquitetura desenvolvida para o sistema é composta por um Servidor de Aplicações que se conecta ao banco de dados relacional, ao banco de dados não relacional utilizado como cache e ao repositório de arquivos (Armazena as imagens de usuários e produtos) e fornece seus serviços através de uma Rest API*<sup>4</sup>* para a aplicação Web e para a aplicação móvel, conforme exemplificado na Figura 1.

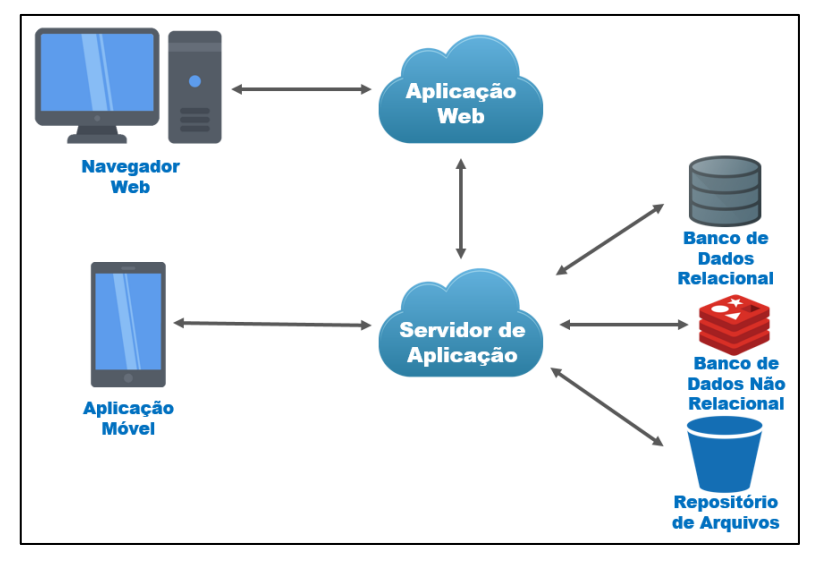

**Figura 1:** Arquitetura da aplicação.

### **3.2. TÉCNICAS, METODOLOGIAS E PRINCÍPIOS DE DESENVOLVIMENTO**

No desenvolvimento do sistema foi utilizada a técnica *Test-Driven Development* (TDD) que, segundo Borges (2006), é uma técnica que envolve a implementação do sistema começando pelos casos de testes, estes casos de testes são executados repetidamente durante o desenvolvimento devido o sistema ser continuamente modificado, permitindo que falhas sejam identificadas e corrigidas mais rapidamente, além disso, traz como benefícios a redução de complexidade do software e aumenta a manutenibilidade do mesmo. A escolha pelo uso do TDD ocorreu devido seus benefícios para a manutenibilidade do software e pelo interesse em aprofundar o conhecimento sobre ela a utilizando na prática.

Foi utilizada também a metodologia *Domain-Driven Development* (DDD), que de acordo com Macedo (2009) parte da premissa que o desenvolvimento de software deve ser orientado pelo domínio, ou seja, pela área de conhecimento a qual o software se aplica, e que toda a infraestrutura necessária deve ser desenvolvida visando suportar essa representação do domínio. A escolha pelo uso do DDD ocorreu devido

Fonte: Elaboração própria.

<sup>4</sup> Segundo Junior (2019) o Rest API trata-se de um serviço que implementa um conjunto de requisições que permite a comunicação de dados entre aplicações através do protocolo HTTP, disponibilizando dessa forma os serviços através das operações GET, POST, PUT, PATCH e DELETE.

suas vantagens sobre uma melhor estruturação do software e pelo interesse em aprofundar o conhecimento sobre ela a utilizando na prática.

Além do TDD e DDD, foram aplicados os princípios S.O.L.I.D. que segundo Magalhães, Tiosso (2019) são princípios que visam a correta aplicação dos conceitos de orientação a objetos e manter a arquitetura do software correta e desacoplada, S.O.L.I.D. representa um acrônimo de cinco princípios da programação orientada a objetos, sendo:

- *Single Responsibility Principle* (Princípio da Responsabilidade Única) Esse princípio possui a premissa que classes ou módulos devem possuir uma única responsabilidade, focando dessa forma na coesão do código.
- *Open/Closed Principle* (Princípio do Aberto/Fechado) Esse princípio possui a premissa que classes ou módulos devem estar abertas para extensão, ou seja, podem ser ampliados com novas funcionalidades, porém, devem ser fechadas para modificações em seu comportamento padrão.
- *Liskov Substitution Principle* (Princípio da Substituição de Liskov) Esse princípio possui a premissa que classes derivadas podem ser substituídas por sua classe base, ou seja, classes derivadas devem possuir o mesmo comportamento da classe base.
- *Interface Segregation Principle* (Princípio da Segregação de Interfaces) Esse princípio possui a premissa de que uma classe não deve ser forçada a implementar interfaces e métodos que não serão utilizados, em vez disso, devem ser utilizadas interfaces coesas, ou seja, devem ser utilizadas interfaces mais específicas invés de interfaces genéricas.
- *Dependency Inversion Principle* (Princípio da Inversão de Dependências) Esse princípio possui a premissa de que se deve depender de abstrações e não de implementações, possibilitando o desenvolvimento sem a criação de acoplamento.

A escolha em aplicar os princípios S.O.L.I.D. explicados acima, ocorreu devido os princípios auxiliarem o desenvolvimento, definindo as bases para que a orientação a objetos seja aplicada, trazendo grandes vantagens principalmente para a manutenibilidade, pois, diminuem a repetição de código, permite o desenvolvimento de um código coeso, organizado e mais simples de se entender, além de permitir uma maior facilidade no reaproveitamento de código.

#### **3.3. TECNOLOGIAS UTILIZADAS**

Como linguagem de programação para o desenvolvimento foi escolhido o TypeScript, que segundo Schuab (2020) é uma extensão do JavaScript que visa suprir algumas deficiências, adicionando tipagem e um sistema de módulos, classes e interfaces, permitindo que se utilize melhor os conceitos de orientação a objetos.

Para o armazenamento das informações foi escolhido o banco de dados relacional PostgreSQL, que segundo Carvalho (2017), é um sistema gerenciador de banco de dados de código aberto, que possui a reputação de alta confiabilidade, integridade dos dados e conformidade a padrões.

Com o objetivo de otimizar o acesso aos dados que são utilizados constantemente, como os dados de produtos (Nome, Marca e Descrição), a relação de listas de compras e seus itens. Foi escolhido o Redis*<sup>5</sup>* para ser usado como cache da aplicação, essa escolha se deu devido a reputação de ser extremamente rápido na escrita e leitura que são características que possibilita seu uso como cache.

O Servidor de Aplicações fornece seus serviços através de uma Rest API e foi desenvolvido com a tecnologia NodeJS, que segundo Junior (2019) é considerado uma expansão do JavaScript para ser utilizada no lado do servidor.

A aplicação Web foi desenvolvida utilizando a tecnologia React que segundo Schuab (2020) trata-se de uma biblioteca JavaScript de código aberto com o foco em criar interfaces de usuário em páginas Web, por fim, a aplicação móvel foi desenvolvida utilizando React Native, que de acordo com Schuab (2020) trata-se de um framework baseado em React que possibilita o desenvolvimento de aplicações tanto para Android quanto para iOS.

## **4. MÉTODOS**

Trata-se de um trabalho prático, no qual foi desenvolvido um conjunto de aplicações para a aquisição de produtos de consumo não duráveis que visam atender os requisitos básicos do paradigma MCS, sendo composta por um Servidor de Aplicação, uma aplicação Web e uma aplicação móvel.

<sup>5</sup> De acordo com Sampaio (2015) o Redis trata-se de um sistema gerenciador de banco de dados não relacional de código aberto baseado em chave-valor, que possui uma vasta documentação e possui a reputação de alta confiabilidade e de ser extremamente rápido na escrita e leitura

Quanto ao referencial teórico, o objetivo foi conceituar o MCS, destacando suas principais características, suas categorias e seus elementos chave, além disso foram conceituadas as técnicas, metodologias, princípios e as tecnologias envolvidas no desenvolvimento do sistema. Para isso, foram realizadas diversas buscas distintas utilizando como base o Google Acadêmico.

As buscas iniciais foram realizadas com o intuito de encontrar materiais que contribuíssem conceitualmente a respeito do MCS, as buscas seguintes foram realizadas com o intuito de encontrar materiais que contribuíssem com boas práticas para o desenvolvimento do sistema sendo pesquisado e aplicado o TDD, DDD e os princípios do S.O.L.I.D., para finalizar foram realizadas buscas que contribuíssem conceitualmente sobre as principais tecnologias utilizadas no desenvolvimento.

### **5. RESULTADOS E DISCUSSÃO**

A primeira funcionalidade implementada, é a função de autenticação do usuário. Ela é importante para que se mantenha e controle a identificação na aplicação, possibilitando que sejam armazenados os dados e histórico do usuário. A funcionalidade de autenticação é composta por três telas: i) a tela de Login (Figura 2 – A), ii) de Cadastro (Figura 2 – B), e iii) de Redefinição de Senha (Figura 2 – C).

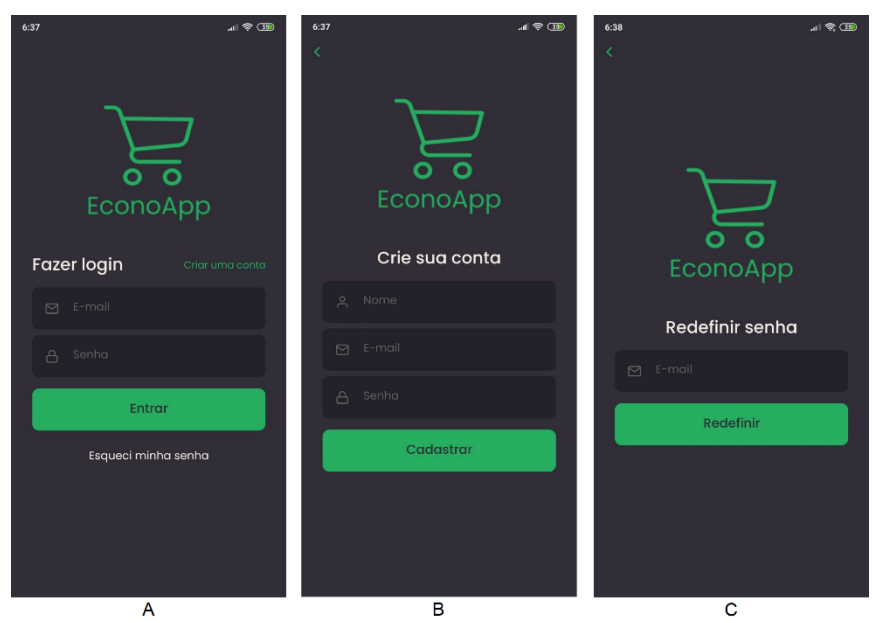

**Figura 2:** Tela de Login (A), Cadastro (B) e Redefinição de Senha (C).

Fonte: Elaboração própria.

Na tela de Login (Figura 2 – A) o usuário fornece seu e-mail e senha e aciona o botão "Entrar" para acessar a aplicação, caso suas credenciais sejam válidas o acesso é permitido, caso contrário, uma mensagem informa ao usuário que suas credenciais não são válidas.

Caso o usuário não possua um cadastro ele pode se cadastrar. Ao acionar o botão "Criar uma conta", na tela de Login (Figura 2 – A), o usuário é direcionado a tela de Cadastro (Figura 2 – B). No cabeçalho dessa tela existe o botão "<" para voltar a tela Login (Figura 2 – A) ou o usuário pode preencher os seus dados para prosseguir com o cadastro. Ao acionar o botão "Cadastrar", se todas as informações foram preenchidas e não existem em outro cadastro, o usuário é direcionado a tela de Cadastro Concluído (Figura 3), ao acionar o botão "OK", o usuário é direcionado a tela de Login.

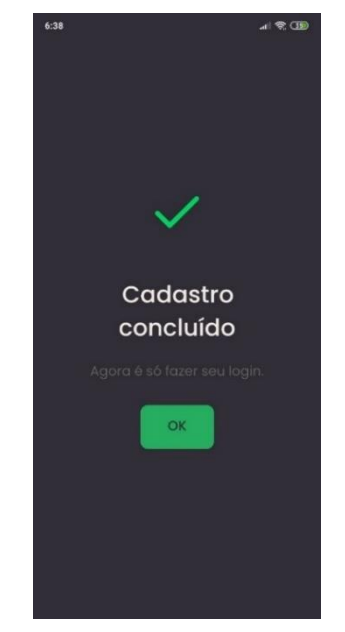

**Figura 2:** Tela de Cadastro Concluído.

Fonte: Elaboração própria.

Caso o usuário tenha esquecido suas credenciais de acesso ele pode redefinir sua senha, ao acionar o botão "Esqueci minha senha" na tela de Login (Figura 2 – A). Nesse caso, o usuário é direcionado a tela de Redefinição de Senha (Figura 2 – C). No cabeçalho dessa tela existe o botão "<" para voltar a tela Login (Figura 2 – A) ou o usuário pode preencher seu e-mail e solicitar a redefinição de senha acionando o botão "Redefinir". Se o e-mail existir na base de dados, será enviado um e-mail com o link para a redefinição de senha e, independentemente se o e-mail existe ou não, o

usuário será direcionado a tela Redefinição Enviada (Figura 4). Ao acionar o botão "OK" o usuário é direcionado a tela de Login (Figura 2 – A).

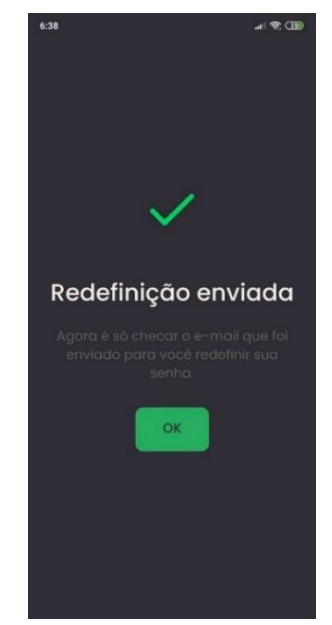

**Figura 3:** Tela de Redefinição Enviada.

Fonte: Elaboração própria.

Ao efetuar a autenticação na aplicação, o usuário é direcionado a tela de Início (Figura 5), nessa tela existe um cabeçalho com as boas-vindas, o nome e imagem do usuário, suas listas de compras e o botão para adicionar uma nova lista de compras.

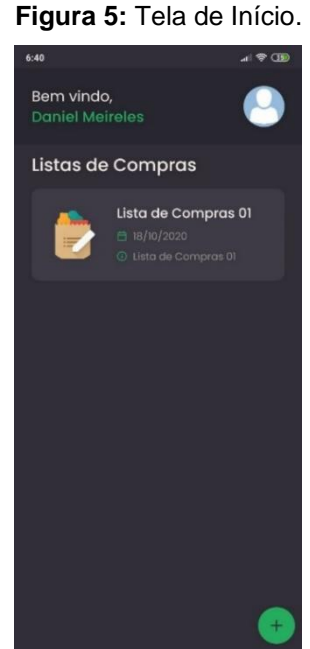

Fonte: Elaboração própria.

Ao acionar o botão "+" na tela de Início (Figura 5) o usuário é direcionado a tela de Nova Lista de Compras (Figura 6 - A), no cabeçalho dessa tela existe o título "Nova Lista" e o botão "<" para voltar a tela de Início (Figura 5) ou o usuário pode preencher os dados da lista de compras e acionar o botão "Salvar", se os dados forem válidos o usuário é direcionado a tela de Lista Criada Com Sucesso (Figura 6 - B), ao acionar o botão "OK" o usuário é direcionado a tela de Início (Figura 5).

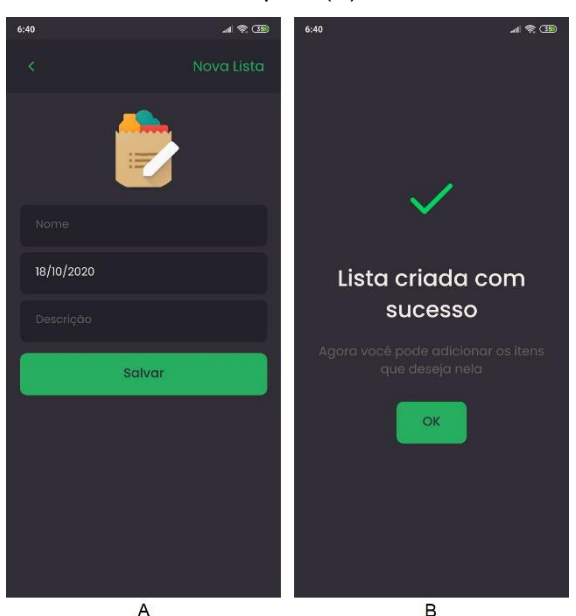

**Figura 6:** Tela de Nova Lista de Compras (A) e Lista Criada Com Sucesso (B).

Fonte: Elaboração própria.

Ao clicar sobre a foto na tela de Início (Figura 5) o usuário é direcionado a tela de Perfil (Figura 7 - A), no cabeçalho dessa tela existe o botão "<" para voltar a tela de Início (Figura 5), possui também a opção de alterar foto, ao clicar sobre sua foto é disponibilizada a opção de acionar a câmera e tirar uma nova foto ou apenas selecionar uma foto na galeria. Além disso, possui a opção de alteração do nome, email e alteração da senha de acesso da aplicação, ao acionar o botão "Confirmar mudanças", se os dados forem válidos o usuário é direcionado a tela de Perfil Atualizado (Figura 7 - B), ao acionar o botão "OK" o usuário é direcionado a tela de Início (Figura 5).

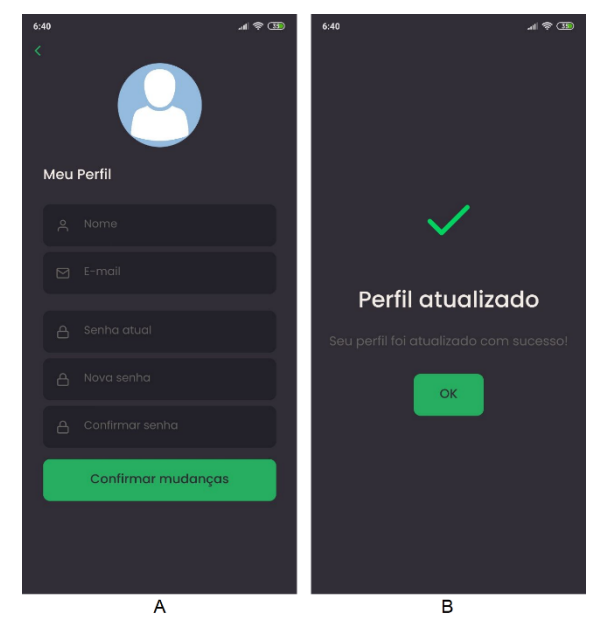

**Figura 7:** Tela de Perfil (A) e Perfil Atualizado (B).

Fonte: Elaboração própria.

Ao clicar sobre uma lista de compras na tela de Início (Figura 5) o usuário é direcionado a tela de Itens da Lista de Compras (Figura 8), no cabeçalho dessa tela existe o nome da lista de compras e o botão "<" para voltar a tela de Início (Figura 5), além disso existem os itens da lista de compras, o botão "\$" para verificar os valores dos produtos na região, o botão "+" para adicionar um novo item e o valor total da lista de compras.

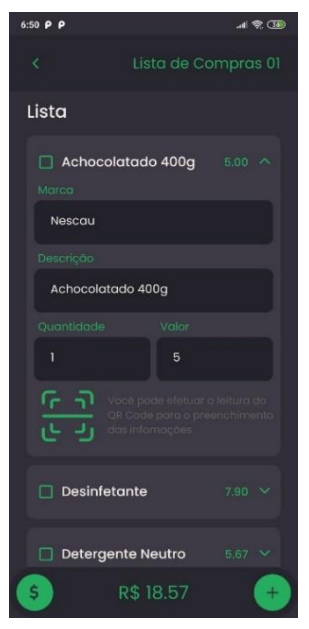

**Figura 8:** Tela de Itens da Lista de Compras.

Fonte: Elaboração própria.

Os itens quando recolhidos possuem uma caixa de seleção para indicar se o item já foi concluído ou se ainda está em aberto, além disso é listado o nome, o valor total e o botão para expandir.

Os itens quando expandidos, possuem a opção para preencher a marca, descrição, quantidade, valor unitário e o botão para leitura de QR-Code, os valores preenchidos junto a geolocalização do usuário são armazenados na base de dados, para quando outros usuários da aplicação desejarem adquirir o mesmo produto, as informações de preço e localização serem compartilhadas.

Ao acionar o botão "+" na tela de Itens da Lista de Compras o usuário é direcionado a tela de Criação de Novo Item (Figura 9 - A), no cabeçalho dessa tela existe o título "Nova Lista" e o botão "<" para voltar a tela de Itens da Lista de Compras (Figura 8) ou o usuário pode preencher os dados do item e acionar o botão "Salvar", se os dados forem válidos o usuário é direcionado a tela de Item Criado Com Sucesso (Figura 9 - B), ao acionar o botão "OK" o usuário é direcionado a tela de Itens da Lista de Compras (Figura 8).

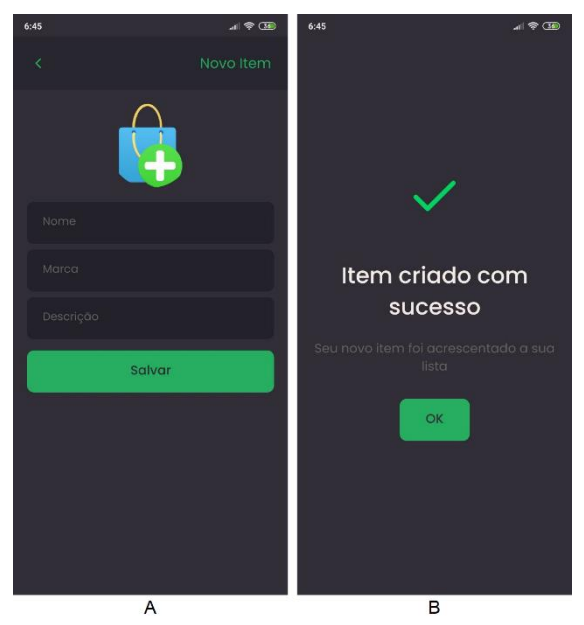

**Figura 9:** Tela de Criação de Novo Item (A) e Item Criado com Sucesso (B).

Fonte: Elaboração própria.

Ao acionar a imagem do QR-Code na tela de Itens da Lista de Compras (Figura 8) o usuário é direcionado a tela de Leitura de QR-Code (Figura 10 - A), no cabeçalho dessa tela existe o título "QRCode" e o botão "<" para voltar a tela de Itens da Lista de Compras (Figura 8) ou o usuário pode efetuar a leitura de um QR-Code para o

preenchimento de forma automática das informações do item, como marca, descrição e valor. Caso o QR-Code seja inválido é apresentada uma mensagem informando, caso contrário o usuário é direcionado a tela de Item Atualizado Com Sucesso (Figura 10 - B), ao acionar o botão "OK" o usuário é direcionado a tela de Itens da Lista de Compras (Figura 8).

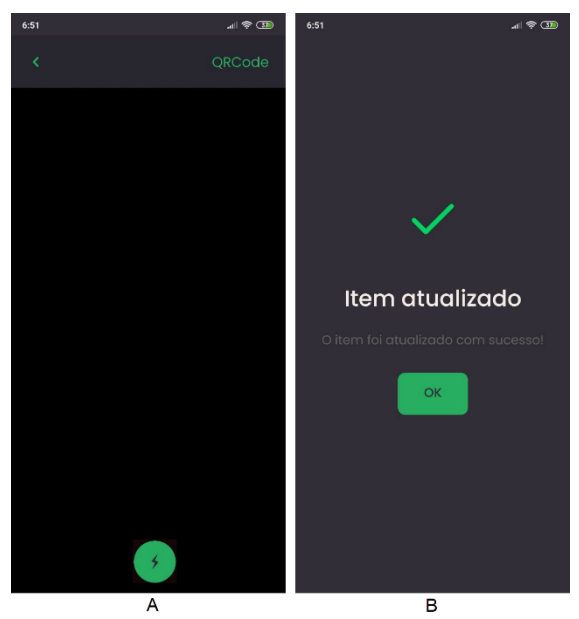

**Figura 10:** Tela de Leitura de QR-Code (A) e Item Atualizado Com Sucesso (B).

Fonte: Elaboração própria.

Ao acionar o botão "\$" na tela de Itens da Lista de Compras (Figura 8) o usuário é direcionado a tela de Localização (Figura 11 - A), no cabeçalho dessa tela existe o título "Localização" e o botão "<" para voltar a tela de Itens da Lista de Compras (Figura 8), além disso a tela possui um mapa com os locais onde possuem os produtos da lista de compras, ao acionar algum dos pontos pinados é exibido ao usuário quais os produtos da lista de compra existem no estabelecimento e quais os valores de cada um como exemplificado na tela de Detalhes da Localização (Figura 11 - B).

Nessa página temos uma limitação da aplicação, devido nas buscas serem considerados apenas os valores e localizações capturados na data atual, os primeiros usuários a utilizarem a funcionalidade no dia não encontrarão os valores e localização dos produtos, pois, a base de dados ainda não foi alimentada com as informações pelos participantes.

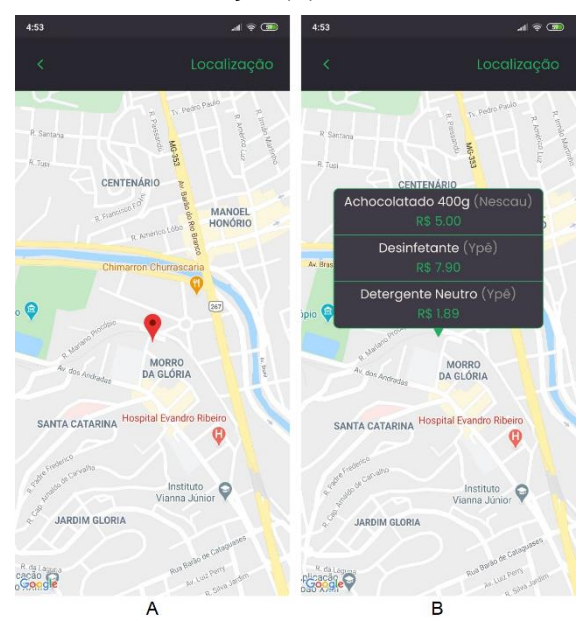

**Figura 11:** Tela de Localização (A) e Detalhes da Localização (B).

Fonte: Elaboração própria.

Conforme mencionado anteriormente, ao utilizar a opção de redefinição de senha, é encaminhado ao usuário um e-mail com o link para a redefinição de senha, o link direciona o usuário à página de Redefinição de Senha (Figura 12) da aplicação Web, na qual o usuário deve inserir sua nova senha e a confirmação de senha e clicar no botão "Alterar senha" para confirmar a alteração, caso a senha atinja os requisitos mínimos (Mínimo de 6 caracteres, letras maiúsculas e minúsculas e ao menos um número) e seja igual a confirmação de senha a senha é alterada, caso contrário, é a apresentada uma mensagem ao usuário para que seja realizada a correção.

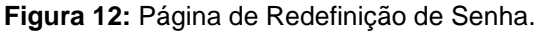

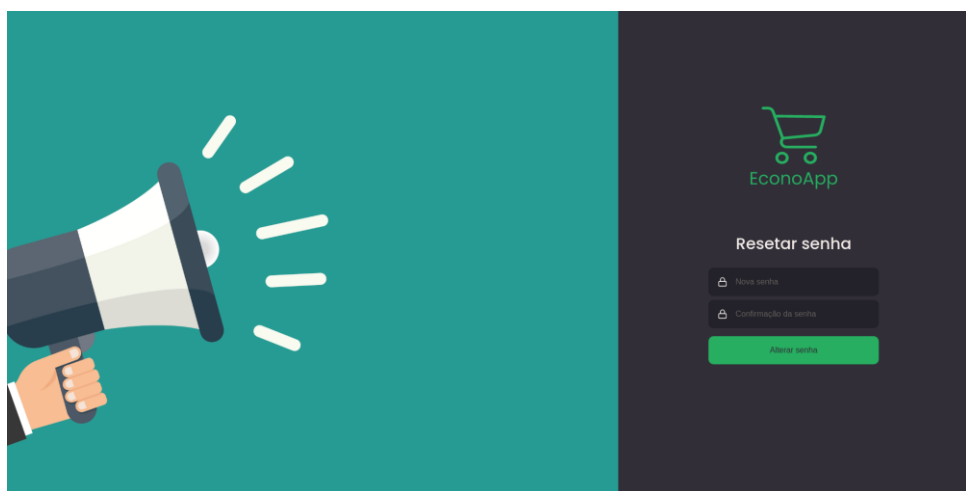

Fonte: Elaboração própria.

#### **6. CONSIDERAÇÕES FINAIS**

Neste trabalho foram estudados os conceitos do MCS, abordando suas categorias e seus elementos chave, além disso, foram apresentadas as principais vantagens de se utilizar esse paradigma. Por fim, um sistema foi desenvolvido para aplicar os conceitos estudados.

Para o desenvolvimento das aplicações foi realizado o estudo e utilizado a técnica de desenvolvimento *Test-Driven Development* (TDD), a metodologia *Domain Driven Design* (DDD), além de terem sido aplicados os cinco princípios do S.O.L.I.D., o uso da técnica, metodologia e dos princípios demonstraram suas vantagens durante o desenvolvimento das aplicações, devido propiciarem a aplicação de boas práticas e facilitarem a manutenibilidade do sistema.

As principais dificuldades encontradas durante o desenvolvimento do trabalho foram as aplicações das metodologias, técnicas e princípios, devido inicialmente existir uma dificuldade na aprendizagem de todos os seus conceitos, porém, passado essas dificuldades iniciais, é possível notar suas vantagens principalmente para a manutenibilidade do sistema.

As limitações da aplicação, são relacionadas a busca de preço e localização dos produtos, devido nas buscas serem considerados apenas os valores e localizações capturados na data atual, os primeiros usuários a utilizarem a funcionalidade no dia não encontrarão os valores e localização dos produtos, pois, a base de dados ainda não foi alimentada com as informações pelos participantes.

Nos trabalhos futuros, o aplicativo pode receber novas funcionalidades, como cálculo da rota até o estabelecimento escolhido, a definição de múltiplos estabelecimentos para uma lista de compras e a possibilidade de visualizar o quanto foi economizado em um período de tempo.

O resultado do desenvolvimento possui todos os códigos desenvolvidos, disponibilizados nos repositórios do GitHub:

- Servidor de Aplicações:<https://github.com/DanielMeireles/EconoApp-server>
- Aplicação móvel:<https://github.com/DanielMeireles/EconoApp-mobile>
- Aplicação Web:<https://github.com/DanielMeireles/EconoApp-web>

Podendo ser exploradas e utilizadas pela comunidade, pois tem seu código aberto.

### **ABSTRACT**

*Due to the fact that non-durable consumer goods have a higher volume of purchase and relatively lower values in relation to other consumer goods, the operations of managing these purchases are more complex, in addition, people usually do not have the tools to assist in this task. Aiming at these points, this paper presents the theoretical concepts of Mobile Crowd Sensing (MCS) and documents the development of a system, which aims to assist the management of acquisition of non-durable consumer goods, allowing collaboratively the values and locations of products shared among users. For this system, a mobile application, a Web application and an application server were developed.*

**Keywords:** *Mobile Crowd Sensing, Web, Mobile, Collaborative.*

### **REFERENCIAS**

BORGES, Eduardo N.. **Conceitos e Benefícios do Test Driven Development.** Universidade Federal do Rio Grande do Sul (UFRGS), Porto Alegre, 2006. Disponível em: [<https://www.researchgate.net/publication/268241623>](https://www.researchgate.net/publication/268241623). Acesso em: 22/11/2020.

CARVALHO, Vinicius. **PostgreSQL: Banco de Dados Para Aplicações Web Modernas.** São Paulo: Casa do Código, 2017.

GANTI, Raghu. YE, Fan. LEI, Hue. **Mobile Crowdsensing: Current State and Future Challenges.** 2011. IEEE Communications Magazine (Volume: 49, Issue: 11, Novembro de 2011), Páginas: 32 – 39. Disponível em: [<http://www.ece.stonybrook.edu/~fanye/papers/IEEE-Com-Mag-11.pdf>](http://www.ece.stonybrook.edu/~fanye/papers/IEEE-Com-Mag-11.pdf). Acesso em: 22/11/2020.

GUO, Bin. WANG, Zhu. Yu, Zhiwen. WANG, Yu. YEN, Neil. HUANG, Runhe. ZHOU, Xingshe. **Mobile Crowd Sensing and Computing: The Review of an Emerging Human-Powered Sensing Paradigm.** 2015. ACM Computing Surveys 48, 2015. Disponível em: [<https://www.researchgate.net/publication/282161106>](https://www.researchgate.net/publication/282161106). Acesso em: 22/11/2020.

JUNIOR, Antonio Ricardo Medronha Stein. **Arquitetura Rest API e Desenvolvimento de Uma Aplicação Web Service.** Faculdade de Tecnologia Alcides Maya – AMTEC, Porto Alegre, 2019. Disponível em: [<http://raam.alcidesmaya.com.br/index.php/projetos/article/view/97/95>](http://raam.alcidesmaya.com.br/index.php/projetos/article/view/97/95). Acesso em: 22/11/2020.

LAURIDO, Joélisson Joaquim. FEITOSA, Eduardo Luzeiro. **Segurança em Mobile Crowd Sensing.** 2015. XV Simpósio Brasileiro em Segurança da Informação e de Sistemas Computacionais — SBSeg 2015. Disponível em: [<https://siaiap34.univali.br/sbseg2015/anais/Minicursos/MC2.pdf>](https://siaiap34.univali.br/sbseg2015/anais/Minicursos/MC2.pdf). Acesso em: 22/11/2020.

MACEDO, Otávio Augusto Cardoso. **Diretrizes para desenvolvimento de linhas de produtos de software com base em Domain-Driven Design e métodos ágeis.**  USP, São Carlos, 2009. Disponível em:

[<https://www.teses.usp.br/teses/disponiveis/55/55134/tde-24032009-](https://www.teses.usp.br/teses/disponiveis/55/55134/tde-24032009-192923/publico/dissertacao.pdf) [192923/publico/dissertacao.pdf>](https://www.teses.usp.br/teses/disponiveis/55/55134/tde-24032009-192923/publico/dissertacao.pdf). Acesso em: 22/11/2020.

MAGALHÃES, Phelipe Alex. TIOSSO, Fernando. **CÓDIGO LIMPO: padrões e técnicas no desenvolvimento de software.** Faculdade de Tecnologia de Taquaritinga (FATEC), Taquaritinga, 2019. Disponível em: [<https://revista.fatectq.edu.br/index.php/interfacetecnologica/article/view/597>](https://revista.fatectq.edu.br/index.php/interfacetecnologica/article/view/597). Acesso em: 22/11/2020.

SAMPAIO, Pedro Jannotti. **Desempenho de Aplicações Web: Um estudo comparativo utilizando o software Redis.** Centro de Ensino Superior de Juiz de Fora (CES/JF), Juiz de Fora, 2015. Disponível em: [<https://seer.cesjf.br/index.php/cesi/article/view/515>](https://seer.cesjf.br/index.php/cesi/article/view/515). Acesso em: 22/11/2020.

SCHUAB, Fernando José Toledo. **"Feira no App": O desenvolvimento de um PWA para o setor de Hortifrúti.** UniFacig, 2020. Disponível em: [<http://pensaracademico.facig.edu.br/index.php/repositoriotcc/article/view/2145>](http://pensaracademico.facig.edu.br/index.php/repositoriotcc/article/view/2145). Acesso em: 22/11/2020.

TADDEO, L. S.. JUNIOR, L. S. da Silva. **QRCODE colorido, duplicando a capacidade de armazenamento com cores.** 2012. Workshop de Visão Computacional (WVC), 2012. Disponível em: [<http://iris.sel.eesc.usp.br/wvc/Anais\\_WVC2012/pdf/98193.pdf>](http://iris.sel.eesc.usp.br/wvc/Anais_WVC2012/pdf/98193.pdf). Acesso em: 22/11/2020.